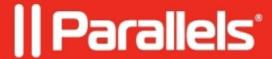

## <u>Using Parallels Secure Workspace in Google Chrome's</u> <u>"Application mode" on Microsoft Windows</u>

• Parallels Secure Workspace

## Resolution

Keyboard input is processed and used in the order below.

If it's picked up at a higher point in this list; the next candidates in this list never receive this input.

- 1. The Operating System.
- 2. The browser.
- 3. The Workspace.

On the end user's device, create a shortcut and specify this location:

```
"path\to\chrome\chrome.exe" --app=https://your.workspace.env
```

## For example:

"C:\Program Files\Google\Chrome\Application\chrome.exe"
--app=https://your.workspace.env

Then, have the end-user launch the Workspace using this shortcut.

© 2024 Parallels International GmbH. All rights reserved. Parallels, the Parallels logo and Parallels Desktop are registered trademarks of Parallels International GmbH. All other product and company names and logos are the trademarks or registered trademarks of their respective owners.